## Referencia rápida wiki

Para hacer cambios en un artículo, haz clic en **Editar** en la parte superior de la página, haz tus ediciones y después haz en clic en **Grabar la página**. Tus ediciones son ya visibles para cualquiera que visite la página. Si tienes más información que añadir o necesitar corregir un error, haz otra edición. No tengas miedo: no puedes eliminar permanentemente nada por accidente. Todas las versiones previas de un artículo pueden consultarse en el enlace **Ver historial** y otros editores pueden revertir el artículo a una versión anterior haciendo clic en *deshacer*.

A continuación hay una serie de atajos de las etiquetas wiki más habituales que pueden ser de utilidad en tu ediciones en Wikipedia.

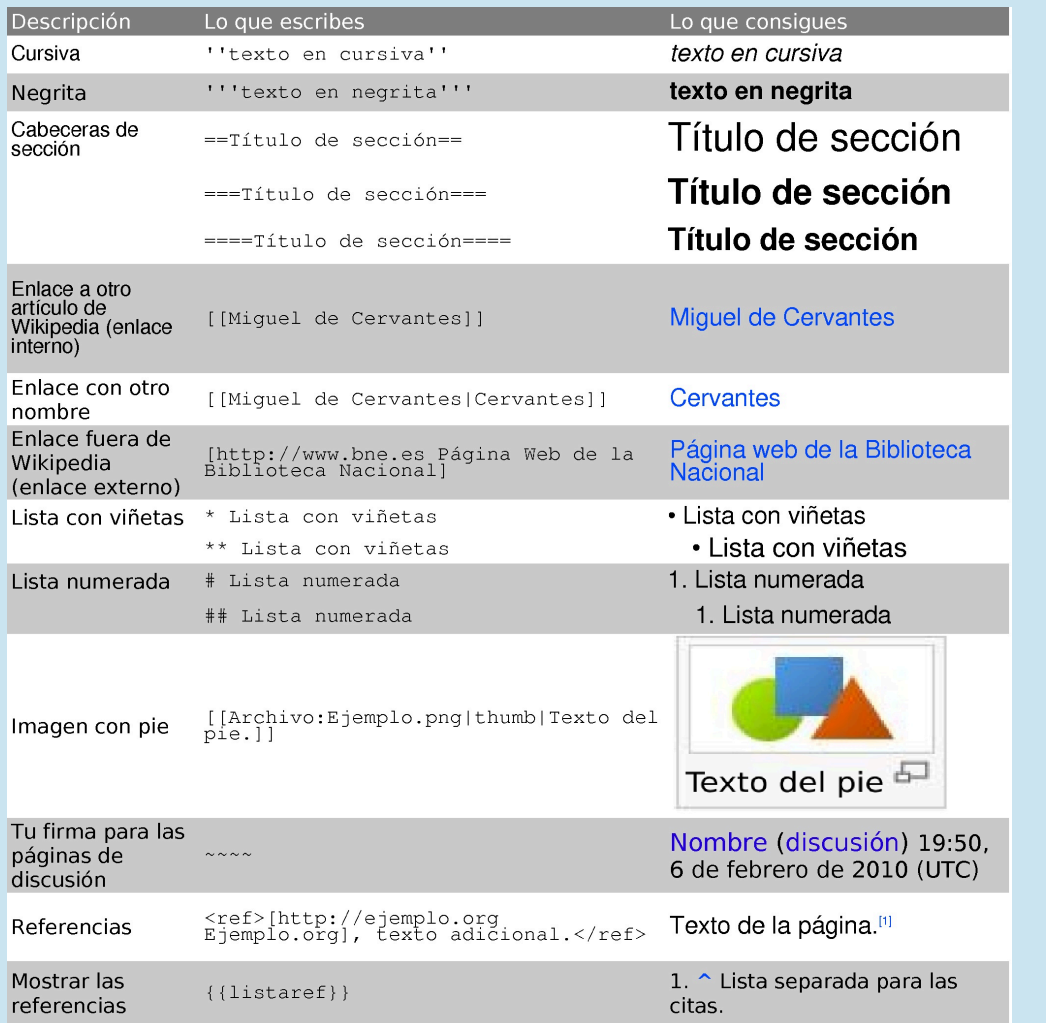

Puedes encontrar más información en el enlace de **Ayuda** en la columna izquierda del artículo que estés editando.

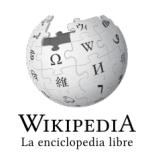

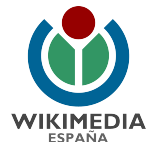

## http://es.wikipedia.org http://www.wikimedia.org.es

[Esta obra está bajo una licencia Attribution-ShareAlike 3.0 Unported de Creative Commons. Para ver una copia de esta licencia, visite http://creativecommons.org/licenses/by-sa/3.0/.<br>Los logotipos de Wikipedia y Wikimedia